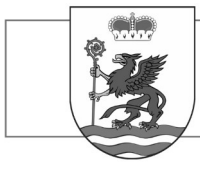

## **PROFIL ZAUFANY**

To bezpłatne narzędzie, dzięki któremu możesz potwierdzać swoją tożsamość w internecie oraz *załatwiać sprawy urzędowe online.*

*Profil zaufany to podpis elektroniczny do podpisywania podań i wniosków składanych do podmiotów publicznych.*

#### **Sposoby załatwienia sprawy**

**POWIAT** 

**BIAŁOGARDZKI** 

- **Przez internet**
- *W punkcie potwierdzającym*

## **Przez internet**

Profil zaufany możesz założyć bez wychodzenia z domu, jeśli masz:

• konto w systemie banku lub innego [przedsiębiorcy,](https://pz.gov.pl/dt/registerByXidp) który ma zgodę na potwierdzanie profilu zaufanego (ich [listę znajdziesz na stronie profilu zaufanego:](https://pz.gov.pl/dt/registerByXidp)

<https://pz.gov.pl/dt/registerByXidp>

• kwalifikowany podpis elektroniczny.

## **Czym jest profil zaufany?**

Profil zaufany to potwierdzony zestaw danych, które jednoznacznie identyfikują jego posiadacza w usługach podmiotów publicznych w internecie. Te dane to imię (imiona), nazwisko, data urodzenia oraz numer PESEL. Profil zaufany jest tak zabezpieczony, aby nikt — poza jego właścicielem — nie mógł go użyć. Dzięki temu każda osoba, która ma profil zaufany i użyje go w usłudze internetowej podmiotu publicznego, jest wiarygodna.

Za pomocą profilu zaufanego skutecznie potwierdzisz swoją tożsamość w internecie (to pozwala automatycznie udostępniać dane, które są przeznaczone tylko dla ciebie) oraz podpiszesz wniosek, jeśli jest to niezbędne do załatwienia sprawy.

#### **Co zyskasz?**

Dzięki profilowi zaufanemu możesz korzystać z setek usług online na wielu portalach urzędowych. Takimi portalami są między innymi:

[Elektroniczna Platforma Usług Administracji Publicznej \(ePUAP\)](https://obywatel.gov.pl/czym-jest-epuap) — na przykład złożysz tu wniosek o dowód osobisty, uzyskasz odpisy aktów stanu cywilnego, zgłosisz urodzenie dziecka, złożysz odwołanie od decyzji administracyjnej.

[Platforma Usług Elektronicznych Zakładu Ubezpieczeń Społecznych \(PUE ZUS\)](https://obywatel.gov.pl/ochrona-zdrowia-i-ubezpieczenia-spoleczne/platforma-uslug-elektronicznych-zakladu-ubezpieczen-spolecznych) — na przykład możesz tu umówić się na wizytę w placówce ZUS, wysłać wnioski, sprawdzać swoje zwolnienia lekarskie, sprawdzić, czy pracodawca zgłosił cię do ubezpieczeń, sprawdzić informacje o stanie swojego konta ubezpieczeniowego w ZUS,

> Starostwo Powiatowe w Białogardzie 78-200 Białogard, Plac Wolności 16-17, (94) 3120901, fax. (94) 3120911 **email: [starosta@powiat-bialogard.pl](mailto:starosta@powiat-bialogard.pl), [www.powiat-bialogard.pl](http://www.powiat-bialogard.pl/)**

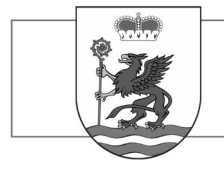

[Centralna Ewidencja Działalności Gospodarczej \(CEIDG\)](https://obywatel.gov.pl/praca-i-biznes/centralna-ewidencja-dzialalnosci-gospodarczej-portal-informacyjny) — na przykład możesz tu założyć firmę, wznowić lub zawiesić działalność gospodarczą, uzyskać dane osób, które prowadzą firmy w Polsce.

W serwisie OBYWATEL.GOV.PL również korzystamy z profilu zaufanego. Dzięki temu potwierdzamy, kim jesteś. Za pomocą profilu zaufanego możesz tu sprawdzić:

• [swoje punkty karne,](https://obywatel.gov.pl/kierowcy-i-pojazdy/punkty-karne-ile-mam-punktow-karnych-za-mandaty)

•[swoje dane w Rejestrze Dowodów Osobistych,](https://obywatel.gov.pl/dokumenty-i-dane-osobowe/sprawdz-swoje-dane-w-rejestrze-dowodow-osobistych)

**POWIAT** 

**BIAŁOGARDZKI** 

- •[czy twój dowód jest unieważniony,](https://obywatel.gov.pl/dokumenty-i-dane-osobowe/sprawdz-czy-dowod-jest-uniewazniony)
- •[swoje dane w rejestrze PESEL.](https://obywatel.gov.pl/dokumenty-i-dane-osobowe/sprawdz-swoje-dane-w-rejestrze-pesel)

•swoje dane medyczne w [Internetowym Koncie Pacjenta \(IKP\) na pacjent.gov.pl](https://www.pacjent.gov.pl/) — [więcej informacji o IKP](https://obywatel.gov.pl/ochrona-zdrowia-i-ubezpieczenia-spoleczne/skorzystaj-z-internetowego-konta-pacjenta)  [znajdziesz pod tym linkiem.](https://obywatel.gov.pl/ochrona-zdrowia-i-ubezpieczenia-spoleczne/skorzystaj-z-internetowego-konta-pacjenta)

#### **Kto może założyć profil zaufany?**

Każdy, kto ma numer PESEL.

#### **Kiedy można założyć profil zaufany?**

W dowolnym momencie.

## **ZAKŁADANIE PROFILU ZAUFANEGO**

## **[Za pomocą internetowego konta bankowego](https://obywatel.gov.pl/zaloz-profil-zaufany;#)**

Konto bankowe wykorzystuje się do szybkiego i bezpiecznego zakładania i potwierdzania profilu zaufanego. Chodzi o to, że twoje dane w banku są wiarygodne (zostały uwierzytelnione podczas zakładania konta). Dlatego nie musisz już potwierdzać ich osobiście w urzędzie.

Profil zaufany wykorzystuje do identyfikacji tylko podstawowe informacje: imię (imiona), nazwisko oraz numer PESEL. Za pomocą konta bankowego złożysz profil zaufany od ręki, bez wychodzenia z domu. Profil zaufany możesz także potwierdzić na pomocą konta w systemie Envelo Poczty Polskiej.

- 1. Sprawdź, czy twój bank ma możliwość założenia profilu zaufanego, na przykład wejdź na stronę banku lub zadzwoń na infolinię albo [wejdź na stronę profilu zaufanego](https://pz.gov.pl/dt/registerByXidp).
- 2. Zaloguj się na swoje konto bankowe.
- 3. Wyszukaj formularz zakładania profilu zaufanego.
- 4. Czytaj uważnie informacje przekazywane podczas procesu rejestracji.

Za każdym razem, gdy chcesz zalogować się z wykorzystaniem profilu zaufanego, wybieraj opcję logowania przez system tego banku.

> Starostwo Powiatowe w Białogardzie 78-200 Białogard, Plac Wolności 16-17, (94) 3120901, fax. (94) 3120911 **email: [starosta@powiat-bialogard.pl](mailto:starosta@powiat-bialogard.pl), [www.powiat-bialogard.pl](http://www.powiat-bialogard.pl/)**

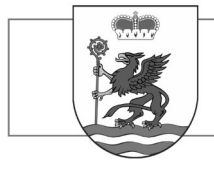

Jeżeli nie możesz lub nie chcesz zakładać profilu zaufanego za pomocą konta w banku — możesz założyć go w punkcie potwierdzającym. Szczegóły znajdziesz w opcji załatwienia sprawy w punkcie potwierdzającym.

## **[Za pomocą kwalifikowanego podpisu elektronicznego](https://obywatel.gov.pl/zaloz-profil-zaufany;#)**

Jeżeli masz kwalifikowany podpis elektroniczny, możesz go użyć do założenia profilu zaufanego. Dzięki temu profil zaufany założysz od ręki, bez wychodzenia z domu — wystarczy, że podpiszesz wniosek o potwierdzanie profilu zaufanego.

Jeżeli nie masz kwalifikowanego podpisu elektronicznego, załóż profil zaufany w inny sposób — przez internet za pomocą konta bankowego lub w punkcie potwierdzającym.

## **Jak założyć profil zaufany?**

1. [Wejdź na stronę profilu zaufanego.](https://pz.gov.pl/pz/index)

**POWIAT** 

**BIAŁOGARDZKI** 

- 2. Kliknij **Zarejestruj się**.
- 3. Wypełnij formularz.
- 4. Kliknij **Zarejestruj się**.
- 5. Wyświetli się komunikat z prośbą o wpisanie kodu autoryzacyjnego. Wpisz kod.
- 6. Wyświetli się kolejny komunikat, który potwierdzi, że twój wniosek o profil zaufany został pomyślnie złożony. Pojawią się 2 opcje do wyboru: **Wyświetl listę punktów potwierdzających** oraz **Potwierdź wniosek certyfikatem kwalifikowanym**. **Koniecznie wybierz opcję potwierdzenia certyfikatem kwalifikowanym**.
- 7. Uruchom aplikację **PZ Signer**.
- 8. Kliknij **Rozpocznij proces podpisu**.
- 9. Kliknij **Przejdź do podpisu** (okienko Krok 4 w aplikacji). Poczekaj, aż pojawi się możliwość wyboru/wskazania certyfikatu kwalifikowanego (Krok 5).
- 10.Kliknij **Podpisz dokument** (Krok 6).
- 11.W nowym oknie wprowadź PIN.
- 12.Potwierdź wykonanie kroków w aplikacji PZ Singer (Krok 7).
- 13.Wrócisz do przeglądarki internetowej. Kliknij **Potwierdź wykonanie kroków**.

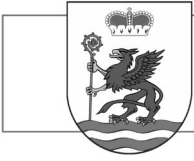

# **POWIAT BIAŁOGARDZKI**

## **Jak długo jest ważny profil zaufany?**

3 lata. Potem możesz przedłużać jego ważność o kolejne 3 lata.

#### **Ile zapłacisz?**

Usługa jest bezpłatna.

#### **Ile będziesz czekać?**

Profil zaufany założysz od razu.